## **Cricut Joy — Tips**

**You can use the Cricut Joy with a computer, tablet, smartphone, or other mobile device.** 

**Cary Library's Cricut Joy comes with:** 

- **1 fine point blade**
- **1 fine point pen (black, 0.4)**
- **1 green standard grip mat (for paper, cardstock, and many other materials)**
- **1 blue card mat**

**Carefully remove projects from the mats using tweezers or a thin piece of plastic — a library card usually works! When you are done using a mat, replace the plastic cover to protect the adhesive surface.** 

**Our Cricut Joy does NOT come with the deep-point blade (used for thicker materials) or markers/pens in other thicknesses and colors. Before using your own tools or supplies with the Cricut, please check that they are compatible with the machine.** 

**Use Cricut Design Space to find or create designs for the Cricut to draw and cut. Need inspiration? Find arts and crafts tutorials through CreativeBug, an online resource available through Cary Library.** 

- **1. To set up the Cricut Joy with your computer:**
	- **Plug in the machine and power it on.**
	- **Connect the Joy to your computer via Bluetooth.**
	- **Visit cricut.com/setup online. Follow the instructions to create a Cricut ID.**
	- **Follow the prompts to download and install the Design Space plugin.**
- **2. To set up the Cricut Joy with your tablet, smartphone, or other mobile device:**
	- **Plug in the machine and power it on.**
	- **Pair your device to the Cricut Joy via Bluetooth.**
	- **Download and install the Design Space app.**
	- **Launch the app and follow the instructions to create a Cricut ID.**
	- **Tap the menu and select Machine Setup & App Overview.**
	- **Select New Machine Setup and follow the prompts on your device to complete setup.**

**Please inform library staff if the included mats or blades need to be replaced, or if you have any issues with the Cricut Joy. Thank you! Happy crafting!**

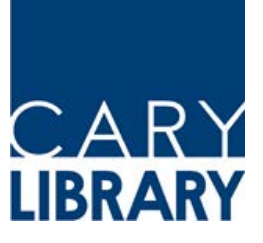